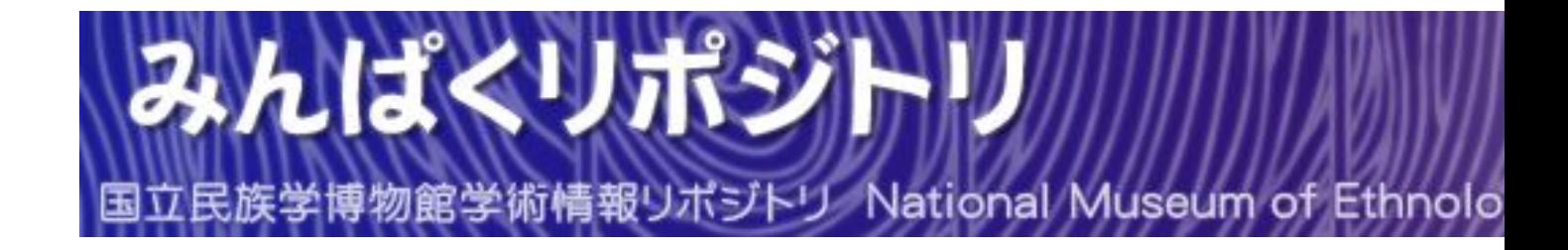

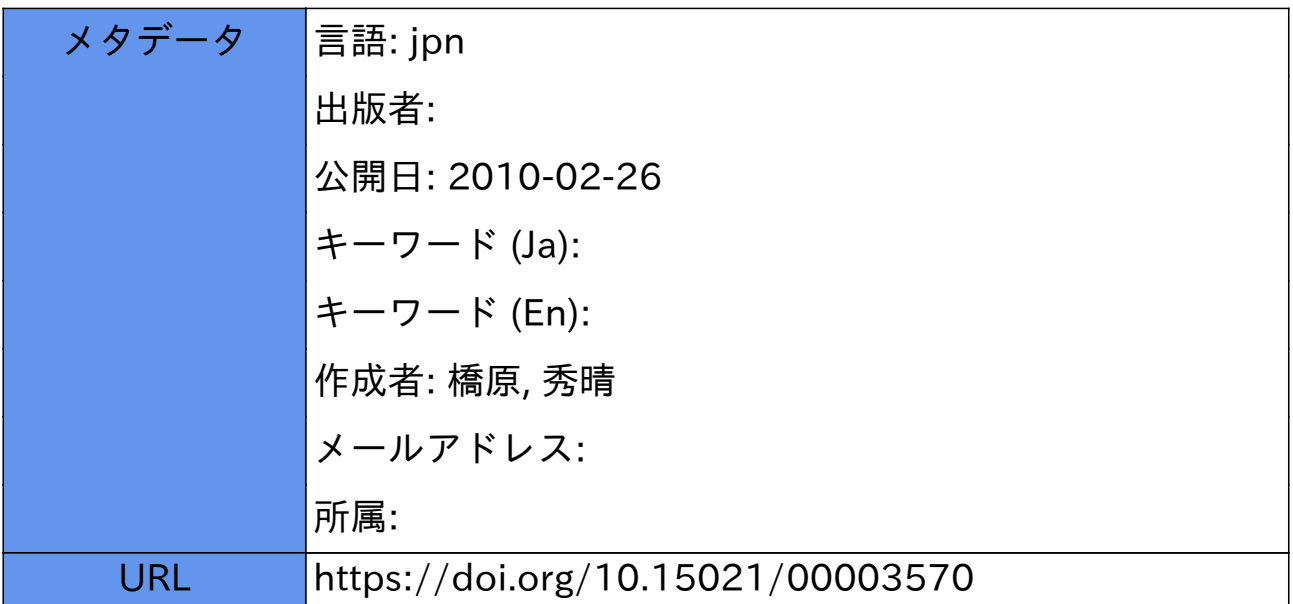

#### 楿 原秀 晴\*

# 要旨

本稿では、本共同研究において構築した民族学研究用画像検索システムのユーザー インターフェースについて述べる。

コンピューターの専門家でない民族学研究者にとっての使いやすさを追究するため、 Star, Macintosh に代表されるオブジェクト指向のユーザーインターフェースを参考 にして基本設計を行なった。

ユーザーインターフェースを改善するために、繰り返し設計法によるアプローチを 用いた。このために高機能な専用マルチウィンドウシステムを開発し、ユーザーイン ターフェース層を切り離すことでプログラミングの変更を容易にできるようにした。 このようにして試作したシステムをエンドユーザーに試用してもらい、思考口述法に よりフィードバックを収集してシステムを修正することを繰り返し、より良いイン ターフェースを追究した。

この結果、エンドユーザーの要求を明確化することができ、ユーザーフレンドリー なインターフェースを実現することができたと思われる。また今後の課題と問題点, 汎用画像データベースへの発展性についても述べた。

1 はじめに

民族学研究用画像検索システムを構築する上で、ユーザーインターフェースは極め て重要な要素の一つである。それはエンドユーザーである民族学研究者が基本的に文 科系の出身であるため、プログラミング言語やコマンド入力方式を習得するのは困難 であるし、メニュー選択方式やファンクションキー方式では柔軟性に欠け、容易に使 用できない等の理由による[杉田 1987a]。

一方 Star, Macintosh に代表されるようなオブジェクト指向の視覚化ユーザーイン ターフェースがこのような問題を解決するための一案として発表され,高い評価を受 けている [SMITH et al. 1982]。そこで本研究では、このような視覚化ユーザーイン

<sup>\*</sup> 日本アイ・ビー・エム(株) 東京基礎研究所

ターフェースを適用した画像検索システムを提案する。

このような対話型システムを評価,改善するための有効な手法の一つとして,迅速 にプロトタイプを作成し、実際にエンドユーザーに試用してもらっては修正を繰り返 すという、繰り返し設計法によるアプローチが提案されている [GouLp and Lewis 19851。本研究でも,実際にプロトタイプを構築することを通じてエンドユーザーの 要求を明確化し、ユーザーフレンドリーなインターフェースを追究することを目的と した。

# 2 前提

2.1 対象データ

国立民族学博物館(民博)では約16万点におよぶ標本資料を収蔵しており、これら を様々な観点からデータ化し、コンピューターによって管理することを試みている [杉田 1987b]。このうち、本画像検索システムで対象としたデータは以下の2種類 である。

### •標本画像

標本資料を民博所有の「標本画像自動入力計測装置」によってディジタル画像化 したものであり,平面,正面,側面,鳥瞰の各方向から撮った濃淡画像 (1024× 1024画素,8ビット),および鳥瞰方向から撮ったカラー画像 (1024×1024画 素, 24ビット)を対象とする1)。

•標本情報カード

標本管理のために収集時に民族学研究者によって記入された文字数値データであ り、標本番号、標本名、使用地等,30項目にわたる記入内容を対象とする2)。

2.2 対象ューザー

本画像検索システムが対象とするエンドユーザーは民族学研究者であり、民族学の 専門家ではあるがコンピューターの専門家、もしくはその訓練を十分に受けた人たち ではない。このようなエンドユーザーの特質として、以下のようなことが述べられる と思う。

<sup>1)</sup> 本書資料編D「標本画像自動処理装置」参照。

<sup>2)</sup> 本書資料編A「情報カード」参照。

● 情報整理のエキスパート

コンピューターを使うことには不慣れであっても、紙や鉛筆を使った情報整理に 関しては専門家である。彼らは様々なデータを独自の解釈で比較、分類したりす ることで新たな知的創作活動を行なっている。

•個人指向

一般的にデータベースでは多くの人間によってデータを共有し、利用することを 目的とするが、彼らはこれに独自の解釈を付加したり、分類をする必要がある。

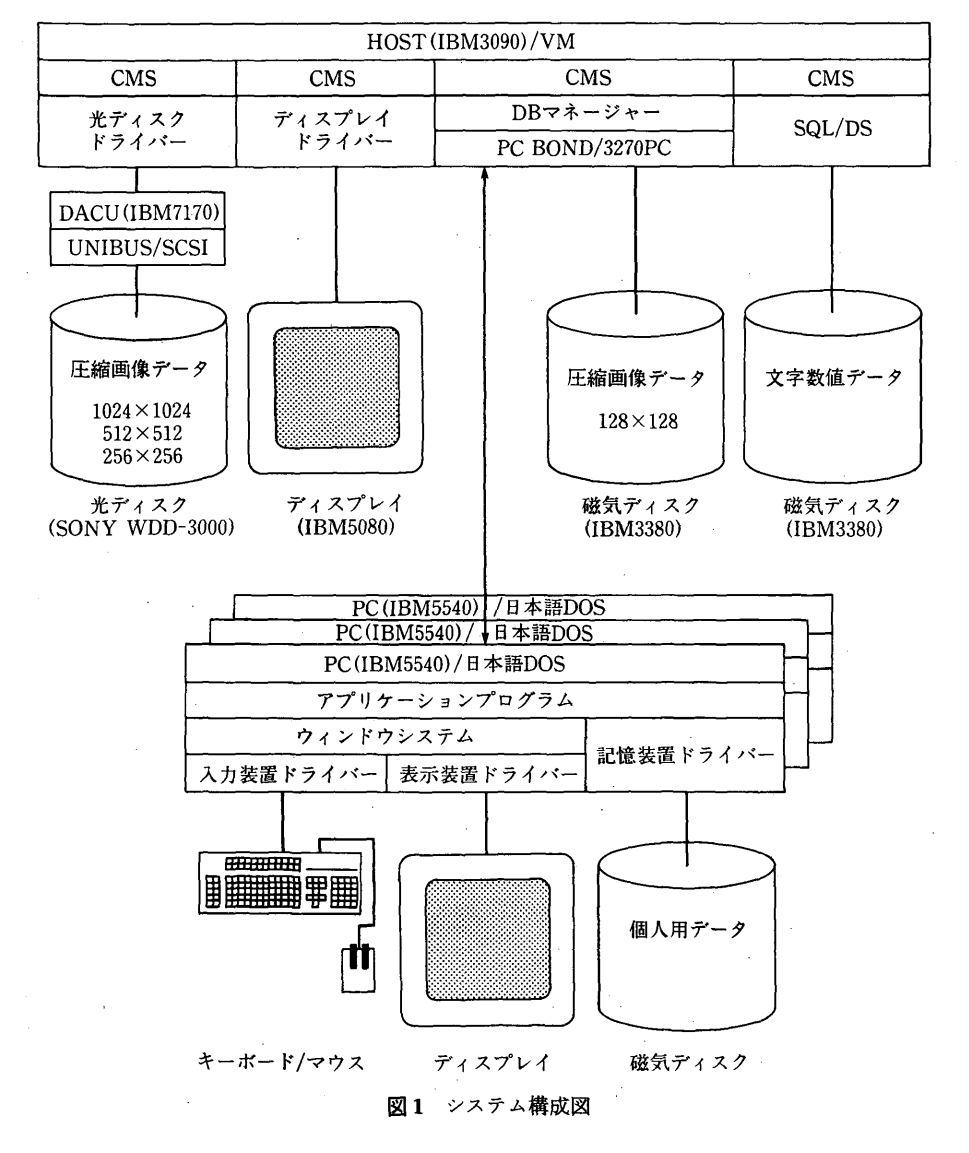

185

これらのデータは個人的に管理されるものである。

2.3 システム構成

本画像検索システムのシステム構成 (図1)は、パーソナルコンピューター (PC) と大型計算機のマイクロメインフレーム結合による分散処理方式とした。これによっ て PC では個人用データの管理と視覚化ユーザーインターフェースによる個人用環境 を提供し、大型計算機では大量の共用データを管理する共用環境を提供する。

2.4 ウィンドウシステム

視覚化ユーザーインターフェースはすべて PC 上に実現されるわけだが、その試験 にプロトタイピングの手法を用いるために柔軟に変更できる構造が必要である。そこ で本画像検索システムでは、Macintosh の Toolbox [西林 1987; 小野 1987] を参考 にして専用ウィンドウシステム (図2)を開発した。このため、ユーザーインターフ ェースの基本的な骨子は以下に挙げるように,Macintosh に準じたものになってい る。

●2ボタンマウスによる操作

- ●イベントドリブン (事象起動)
- オーバーラップマルチウィンドウ
- 階層型ウィンドウ構造
- ポップアップメニュー
- アイコン
- コントロールダイアル
- ダイアログパネル

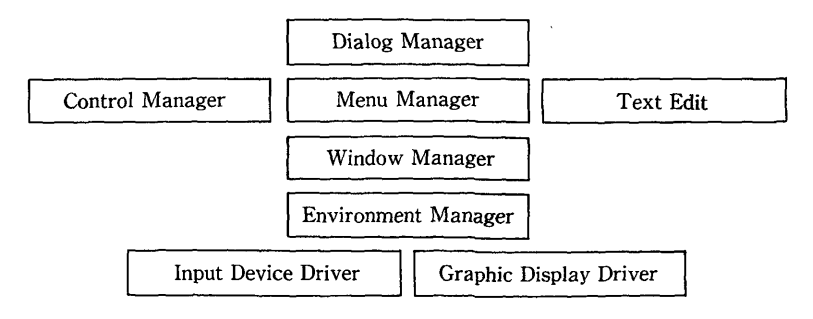

図2 ウィンドウシステム

#### 基本設計  $3<sup>1</sup>$

### 3.1 アプローチ方法

以上のような前提条件を考慮した上で、本画像検索システムのユーザーインターフ ェースを設計した。この際,以下に述べるようなアプローチを用いた。

●直接操作

2.1節で述べた性質の異なるデータを一元的に扱うために、直接操作の考え方 [SHNEIDERMAN 1983] を取り入れる。これはデータをオブジェクトとして視覚的 に表現し、直接操作することで従来の命令言語シンタックスに置換するという方 法である。

•メタファーの使用

2.2節で述べたように、エンドユーザーは実際の物理的な世界における情報整理 には精通している。このため、紙と鉛筆による実世界をシミュレートするという メタファー(暗喩)によるアプローチ [Carrol and Thomas 1982] は効果がある と思われる。

3.2 データの視覚化

以上のアプローチから,本画像検索システムではデータ,およびデータが格納され ている環境を以下のように階層的に視覚化した (図3)。

3.2.1 情報カード

ある標本についての画像データと文字数値データは、データタイプは異なるものの 同一の対象を記述しているものであり,その観点からは一塊のデータと考えるべきで ある。本画像検索システムでは,これらのデータをフラットに並べたものを「情報 カード」というオブジェクトに統合する。

また情報カードには「注釈欄」と呼ぶ、ユーザーが自由に記入できるフィールドを 付加する。

3.2.2 情報フォルダー

情報カードの集合は「情報フォルダー」というオブジェクトで表現される。本画像 検索システムにおけるデータ集合は、すべて情報フォルダーというカード集合の形態 をとる。すなわち、大型計算機上にある共用データベースや、検索結果として導出さ れるテーブル,および PC上にダウンロードされたテーブルはすべて情報フォルダー として表現される。

また情報フォルダーには、どのような条件で検索されたかを示す「履歴カード」が 含まれる。

3.2.3 引出し

情報フォルダーの集合は「引出し」というオブジェクトで表現される。引出しはシ ステム上でデータの格納される場所を表わしており,以下の3種類のものを考える。

•共用引出し

大型計算機環境を表わし、共用データベースを表わす「原本フォルダー」、高解 像度ディスプレイを表わす「5080フォルダー」、およびユーザーの検索結果であ る「情報フォルダー」を含む。

• 個人用引出し

PC 環境中のハードディスクを表わし、ユーザーがダウンロードした「情報フォ ルダー」、および検索カードを保管した「検索フォルダー」を含む。

● 作業用引出し

PC 環境中の RAM ディスクを表わし、個人用引出しと同様に「情報フォルダー」, および検索条件を保管した「検索フォルダー」を含む。

| 保管庫   | 引出し                | フォルダー                           | 見出し                | カード                                                               | データ                          |
|-------|--------------------|---------------------------------|--------------------|-------------------------------------------------------------------|------------------------------|
| 保管庫 — | - 共用引出し ―――原本フォルダー |                                 |                    |                                                                   | ∙ 全情報カード−−− 文字数値データ<br>画像データ |
|       |                    | −5080フォルダー → 画像 見出し<br>┗情報フォルダー |                    |                                                                   | 画像データ                        |
|       |                    | ┗ 情報フォルダー ┿ 履歴 見出し-             |                    | - 個人用引出し~+検索フォルダー + 検索見出し——+ 検索カード——+ 検索データ<br>—— 履歴カード—— - 履歴データ |                              |
|       |                    |                                 | - 画像見出し<br>- 属性見出し | - 情報カード---------- 文字数値データ                                         | - 画像データ<br>・注釈データ            |
|       | -作業用引出し----        |                                 |                    |                                                                   |                              |

図3 データの視覚化

これらの引出し間におけるフォルダーの移動は、データを異なる格納場所に複写す ることを意味する。例えば、共用引出しから作業用引出しへの移動はダウンロード命 令に置換されるし、作業用引出しから個人用引出しへの移動は複写命令に置換され る。

3.2.4 保管庫

すべての引出しは「保管庫」という唯一のオブジェクトに含まれる。本画像検索シ ステムでは、保管庫はシステム全体を表わしている。

3.3 データ表示機能

視覚化されたオブジェクトは、以下に述べるような方法で PC, および高解像度デ ィスプレイ上に表示され,視覚に基づく画像検索 [WILSON and HEROT 1980] を実現 した。

3.3.1 概視機能

個人用引出し、および作業用引出し内の情報フォルダーに含まれる情報カードは、 以下の方法で表示することができる。

● 情報カード表示

画像データと文字数値データを、一枚のカードとしてウィンドウ内に表示する (写真1)。

•画像見出し表示

画像見出しとは、情報カードの画像データのことで、一つの情報フォルダーに含 まれる情報カードの画像見出しを一覧表形式でウィンドウ内に表示する(写真2)。 画像見出しの並び方は、ユーザーが自由に変更することができる。

• 属性見出し表示

属性見出しとは、情報カードの文字数値データの各項目を一行に並べたもので、 一つの情報フォルダーに含まれる情報カードの属性見出しを通常のデータベース の表形式でウィンドウ内に表示する (写真3)。項目の横幅や並ぶ順序は、ユー ザーが自由に変更することができる。

画像見出しと属性見出しは、情報カードの持つ情報をそれぞれ画像、文字数値とい う異なるメディアに射影したものと考えることができる。これらの見出しは情報カー

| 表<br>示<br>画<br>像<br>表示モード | カラ<br>1<br>$\bf{0}$<br>$\frac{2}{4}$<br> 鳥瞰図<br>$\times$<br>ı<br>0<br>$\frac{2}{4}$ | 5<br>カラー鳥瞰図<br>2<br>$\times$<br>5<br>1<br>2 | 濃淡平面図<br>5<br>1<br>$\overline{2}$<br>×<br>5<br>$\overline{2}$ | 濃淡正面図<br>$\frac{5}{2}$ $\frac{1}{2}$ $\times$<br>$\frac{5}{1}$<br>$\overline{c}$ | 濃淡側面図<br>5<br>$\overline{2}$<br>×<br>$\frac{5}{1}$<br>$\overline{2}$ | カラ<br>$\frac{2}{5}$<br>6<br>- 鳥瞰図<br>$\times$<br>$\frac{2}{5}$<br>6 |
|---------------------------|-------------------------------------------------------------------------------------|---------------------------------------------|---------------------------------------------------------------|----------------------------------------------------------------------------------|----------------------------------------------------------------------|---------------------------------------------------------------------|
| 鳥瞰図・1×1                   | 1枚                                                                                  |                                             |                                                               |                                                                                  |                                                                      |                                                                     |
| 鳥瞰図・3 面図                  |                                                                                     | 1枚                                          | 1枚                                                            | 1枚                                                                               | 1枚                                                                   |                                                                     |
| 鳥瞰図・2×2                   |                                                                                     | 4枚                                          |                                                               |                                                                                  |                                                                      |                                                                     |
| 平面図・2×2                   |                                                                                     |                                             | 4枚                                                            |                                                                                  |                                                                      |                                                                     |
| 正面図・2×2                   |                                                                                     |                                             |                                                               | 4枚                                                                               |                                                                      |                                                                     |
| 側面図・2×2                   |                                                                                     |                                             |                                                               |                                                                                  | 4枚                                                                   |                                                                     |
| 鳥瞰図・4×4                   |                                                                                     |                                             |                                                               |                                                                                  |                                                                      | 16枚                                                                 |

表 1 多階層画像表示

ドを表わすアイコンのように扱われ、マウスで指定することで対応する情報カードを 表示したり、複写、削除等の操作を行たえる。

3.3.2 多階層画像表示

本画像検索システムではより高精細な画像を表示する機能として、大型計算機に接 続された高解像度ディスプレイに多階層画像3)を出力させることができる。

従来は多階層表示のために高解像度ディスプレイ専用のポインティング装置やキー ボードを使用していたが、ユーザーインターフェースを統一するために「仮想スク リーン」の考えを用いた。高解像度ディスプレイは「5080フォルダー」と呼ばれるア イコンとして共用引出しに含まれており、これをオープンすると仮想的なスクリーン がウィンドウとして表示される(写真4)。ここに表示したい画像の見出しを持って いくことで,対応した画像を自動的に高解像度ディスプレイに出力する (写真5)。 画像表示は表1に示すように、7階層で行なわれる。

# 3.4 検索方法の視覚化

本画像検索システムにおける検索は、文字数値データによる属性検索を基本とし た。このような検索方法として,プログラミング言語による方法,コマンド入力によ 3) 本書「共同研究の概略–––方法と成果––––」, "5 画像データベースシステム"参照。

る方法,自然言語による方法,メニュー選択による方法,ファンクションキーによる 方法等が用いられてきた [JARKE and VASSILIOU 1985] が, 近年, 直接操作の考えに 基づいた視覚的検索法 [BRYCE and HULL 1986] が提案されている。そこで本画像検 索システムにおいても、カードとフォルダーというオブジェクトによる視覚的検索法 を提案する。

3.4.1 検索カード

検索に用いることのできる項目名と、それに対する条件節を表形式でカード化した ものを「検索カード」というオブジェクトで表現する(写真6)。条件節は文字デー タの場合は部分文字列マッチング(LIKE 述語),数値データの場合は 「=, <, > 」 の 演算子,およびこれらの間で「&.|」の論理演算子を指定することが可能である。一 枚の検索カード内の条件節は,すべて AND 条件で結ばれる。条件節を OR 条件で結 びたい場合は,後述の検索見出しによる方法で行なうことが可能である。

3.4.2 検索フォルダー

検索カードの集合は「検索フォルダー」というオブジェクトで表現される。検索フ ォルダーは個人用引出しに保管されており,必要に応じて過去に使用した検索カード を再利用できるようになっている。

3.4.3 検索見出し

検索見出しとは、検索カードを「カード名」の形式で書き表わしたもので、検索フ ォルダー内の概覧ができるとともに,検索カード間の論理演算を指定できる(写真 6)。例えば,仮面に関する条件と使用地に関する条件を別々の検索カードに記入し ておき,検索見出しを 「&」で結ぶことで共通集合を指定することができる。

データベースに検索をかけるには,検索見出しの行をマウスでピックし,ドラッグ して共用引出しの中の検索をかけたい情報フォルダーに持っていくことで実行され る。検索結果の情報フォルダーは,共用引出しの中に追加されていく。

共用引出し内に作成された情報フォルダーは大型計算機上のテーブルに相当し、さ らに検索をかけることができる。ただし,このままでは中のデータを見ることができ ないので,共用引出し内から個人用,または作業用引出しにフォルダーをドラッグし てやることでダウンロードされ、データを見ることが可能になる。

# 3.5 ビジュアルアレンジメント機能

民族学研究のために画像の内容によってデータの整理、分類を行たいたいという要 求が挙げられているが、画像内容を自動的に認識して検索を行なうようなシステムは まだ実現されていない。そこで本画像検索システムのユーザーインターフェースを応 用し、簡単な操作によって画像内容による整理、分類を可能とした「ビジュアルアレ ンジメント機能 | を付加した。

本画像検索システムにおける検索は予め付加された属性データによるため、例えば 「籠」という標本名を持つデータ集合を作ることはできるが「手提げのついた籠」の データ集合を作ろうとした場合、それが属性データとして付加されていない限り不可 能である。しかし,一覧表示された画像見出しをユーザーが見ることで,その画像の 概略を認識することが可能である。前述の例では「籠」の画像見出しから「手提げの ついている籠1と「手提げのついていない籠1を識別することは容易である。そこで, 画像見出しをマウスでピックし、ドラッグして別のフォルダーに持っていくことで、 その画像見出しが表わす情報カードを別のフォルダーに複写する機能を提供した(写 真7)。この機能を繰り返すことで、ユーザーは任意のデータ集合を生成することが 可能である。

#### $\overline{4}$ 評価と考察

以上の基本設計に沿って、本画像検索システムのプロトタイプを構築した。システ ムは実際に複数の民族学研究者により試用され, 思考口述法 [LEWIS 1982] によって 様々なフィードバックを得た。このうち問題点として指摘された重要なもの,強く要 求されたもの等をいくつかのカテゴリーに分類し、具体的な内容とその原因、および 解決策について考察する。

# 4.1 データの視覚化に関する問題点

### 4.1.1 引出しによる作業環境の表現

「共用引出し内の情報フォルダーは大型計算機上にデータがあるため、検索対象と することはできるが、オープンすることができない。また逆に、個人用引出し内の

情報フォルダーは検索対象とすることができない。このような違いが同じアイコン で表わされているため認識しづらい。また、同じフォルダーがあちこちに存在する ため判りにくい。」

本画像検索システムにおいては、共用環境と個人用環境の違いを引出しの違いとし て表現しようとしたが,これらは名称が違うだけの同じオブジェクトとして表現され ていたために,ユーザーの誤解を招いたと考えられる。また,物理的に見ることのな い大型計算機の環境を、ユーザーに意識させる必要はないとも考えられる。

これらの理由により共用環境を表現することはやめ,PC によるシングルシステム イメージを追求することにした。

4.1.2 アイコンによる特殊機能の表現

「共用引出しの原本フォルダー,5080 フォルダー等,特殊な意味を持っているのに フォルダーという統一概念で表わされているため, その機能が判りにくい。|

コンピューター専門家の感覚からすると、デバイスやデータベース等も仮想的に同 じものとして統一概念で考えようとする傾向があるが、これはエンドユーザーにはか えって判りにくいものとなる。メタファーによって現実世界をシミュレートするな ら、デバイス等は忠実にその動作を表現した方が理解しやすい。ただし、データベー スのように物理的な実体がないものをどのように表現するかは問題である。

そこで現実世界におけるデータ収集の一方法である「資料室の受付で検索の依頼を する」という方法をシミュレートすることを考案した。詳細は後述するが,「資料室」 というアイコンによってデータベースを表現し、そこの受付係に検索を依頼するよう な擬人化による方法とした。

4.1.3 オブジェクトの状態表示

「例えば,情報フォルダー等は一度オープンされると再オープンできないが,その 状態が表示されないため判りにくい。」

オブジェクトやシステムの状態表示はユーザーの安心感を増すために必要なことで ある。従来,ファイルを表わすフォルダーアイコン等の状態表示には色の変化や,線 によって囲んだり,薄く表示したりする方法が用いられていた。

これらの方法は簡単に実現することができるが判りやすさに欠けるため,本画像検

索システムではアイコン自体を変化させることで状態表示をさせる方法を用いること にした。例えば、フォルダーをオープンする場合にはフォルダーアイコンが閉じた状 態から開いた状態に変化して表現する。

4.2 操作性に関する問題点

4.2.1 ウィンドウの書換え

「本画像検索システムのウィンドウシステムは Macintosh 同様,トップウィンドウ のみがアクティブとなっている。このため下にあるウィンドウを触ると書換えが起 こり,イライラさせられる。」

オーバーラップ方式のウィンドウシステムでは、再描画が相当速く行なわれないと このような問題が発生する。32ビット以上のワークステーション等では、強力な中央 演算処理装置や豊富なメモリー容量によって実現することが可能だが,PC ではなか なか困難である。

本画像検索システムではウィンドウシステムを改造し、トップになくてもウィンド ウの再描画が可能なマルチアクティブウィンドウ方式とすることで解決することにし た。

4.2.2 マウスボタンの使い分け

「本画像検索システムでは右ボタンがポップアップメニューの表示,左ボタンがオ ブジェクトのピック、ドラッグと使い分けるようになっているが、覚えるまでは判 りにくい。|

これはマウスを使うシステムではよく問題とされることである。Macintosh のよう な1ボタン方式のほうが判りやすいという一般的な意見もあるが、これだとプルダウ ンメニュー方式となり、ポップアップメニューによる直接操作の感覚が薄れることも 考えられる。

**また,慣れてしまえばこの方式も使いやすいという意見もあるので,マウスの操作** 方法に関してはこのままにしておく。

### 4.2.3 キー入力の省略

「フォルダー名やカード名の入力等、デフォルト名がついていれば済むところでは 極力キー入力を省略したい。|

これは、マウスを操作中にキー入力するにはマウスから手を離さなければならず、 この移動が非常に面倒なために生じる問題と思われる。

本画像検索システムでは、フォルダー名等はすべてシステム側で適当な名称をつ け、必要な場合は後でユーザーがキー入力によって変更を行なうようにすることで、 キー入力を最小限にとどめることにした。

4.2.4 頻繁に使う機能の操作性

「例えば、検索の際の検索見出しによるカード間の集合演算の指定等、めったに使 わない機能のためによけいな操作が必要となり、操作性が落ちている。」

これはよく指摘される問題の一つで、ユーザーは使用頻度が高くなると、対話の回 数やキー入力の数を少なくしたくなる。

このような問題の解決には、省略形、特殊キー、マクロ機能等が考えられるが、本 画像検索システムのユーザーインターフェースにはなじまない。ここでは,検索時に 集合演算を行なうことをやめ、後から別の方法で行なえるようにすることにした。

# 4.3 メッセージに関する問題点

4.3.1 作業状態の表示

「特に大型計算機側での処理等,時間のかかる場合,作業の進行状態を表示してく れないとシステムダウンと間違えやすい。」

これもよく指摘される問題の一つであるが、大型計算機側の処理の進行状態は PC 側では把握できないため正確な表示は不可能である。

そこで、大型計算機側の負荷を処理内容から予測して、およその待ち時間を表示す ることでユーザーの心理的不安を軽減することにした。

# 5 最終設計

以上のようなフィードバックに基づき、ユーザーインターフェースの修正を行なっ た。修正は繰り返し何回も行なわれたが,最終的に決定されたものと基本設計との差 分について述べる。

5.1 ウィンドウシステムの変更

4.2.1節で述べたように,ウィンドウシステムをマルチアクティブ方式に変更した。 ただし、特殊なハードウェアを用いるのは困難なため、再帰呼び出しによってウィン ドウを矩形領域に分割し,クリッピングしながら描画していく方法をソフトウェアで 実現した。

この変更により,画面上に見えている全てのオブジェクトを直ちに操作することが できるようになり、不必要なユーザーの待ち時間をなくすことができた。

5.2 データの視覚化に関する変更

4.1.1節で述べた理由から保管庫の階層を削除し、引出しも個人用引出し以外は削 除した。共用引出しに含まれていた原本フォルダー,および5080フォルダーはそれぞ れ「資料室」,「5080」というデスクトップアイコンとしてウィンドウ外に置いた(写 真8)。

この変更により、ユーザーに見えるフォルダーは個人用のハードディスク内のもの だけとなり、引出しの違いによる混乱を避けることができた。また特殊機能を持つオ ブジェクトは特殊なアイコンとして独立させたため,認識しやすくなった。

5.3 検索方法に関する変更

4.2.4節で述べた理由から、検索フォルダー、および検索見出しは削除した。検索 条件を示すものとして検索カードを用いるが,これは情報フォルダーに一枚だけ含ま れ、履歴カードを兼ねる。

検索フォルダーを削除したために検索条件の再利用ができなくなってしまうので、 検索カードの入力に単語登録機能を付加した。これは、各検索項目ごとに頻繁に使用 する単語を10個まで登録しておき、ポップアップメニューで選択することによって キーボードに触れることなく条件を入力できるようにしたものである(写真9)。

また、検索見出しを削除したために検索カード間の集合演算ができなくなってしま

うので、情報フォルダー間の集合演算を行なう「集合演算」アイコンを付加した。こ のアイコンの所へ二つの情報フォルダーをドラッグしていき、和集合や、共通集合を 作ることを指定すれば、新たな情報フォルダーが引出し内に生成される(写真10)。

データベースに検索をかけるには、まず作業用の空のフォルダーを用意する。作業 用フォルダーには検索カードが一枚入っており、これを取り出して検索条件を記入す る。記入が終わったら検索カードを作業用フォルダーに戻し、フォルダーをマウスで ドラッグして資料室アイコンに持っていく。すると資料室の受付係が後ろを向き、大 型計算機で検索中であることを示すと同時に、処理に必要な予測時間を表示する(写 真11)。検索結果として、まず候補数が表示され、フォルダーを作成するかどうか尋 ねてくる。「了解」を選択すると自動的にダウンロードが始まり、進行状態がバーグ ラフにより表示される(写真12)。以上で新しいフォルダーが PC のハードディスク 内に作られ、自動的に「検索結果」という名称に変更される。

このように変更された検索方法では、特別な検索条件の入力以外にキーボードを用 いることなく、一連の操作で検索からダウンロード処理までを行なえ、操作性を改善 することができた。

#### 6結 論

民族学研究用画像検索システムにおいて,直接操作とメタファーを基本とした視覚 化ユーザーインターフェースは、コンピューターの専門家でない民族学研究者にとっ ても理解しやすく、使いやすいものであることが確認できたと思われる。

また、繰り返し設計法によるユーザーインターフェースの改善は非常に効果的であ り,ユーザーの要求を細かい点まで知ることができた。問題点として挙げられたこと は、原因を追求すると一般的に言われていること [SHNEIDERMAN 1987] がほとんど であったが、設計段階ではなかなか気づかないことが多く,この意味でも繰り返し設 計を行なう意味があると思われる。ただし,このような視覚化インターフェースを実 現するにはプログラミングに要する労力が多大になるため,Toolbox のような良いマ ルチウィンドウシステムが必須となるが,PC 用のものであってもマルチアクティブ 方式とする必要がある。

今後の課題として,現在は分離しているデータの入力システムも取り入れ,データ ベースの設計,入力,修正等を行なえる画像データベースへと発展させたい。この場 合も、一貫性のある視覚化ユーザーインターフェースのあり方が問題となろう。ま

た、汎用化する場合には、ユーザーインターフェースだけでなく、ウィンドウシステ ムや、データベースとしてのアプリケーションプログラムのインターフェースも考慮 する必要がある。

 $\mathbf{\dot{X}}$ 献

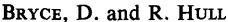

- 1986 SNAP: A Graphic-based Schema Manager. Proc. International Conf. on Data Engineering, pp.151-164.
- CARROLL, J.M. and J.C. THOMAS
	- 1982 Metaphor and the Cognitive Representation of Computing Systems. IEEE Transactions on Systems, Man, and Cybernetics SMC-12(2): 107-116.
- GOULD, J.D. and C. LEWIS
	- 1985 Designing for Usability: Key Principles and What Designers Think. Communications of the  $ACM$  28(3): 300-311.
- JARKE, M. and Y. VASSILIOU
	- 1985 A Framework for Choosing a Database Query Language. Computing Surveys 17(3):  $313 - 340.$
- LEWIS, C.
	- 1982 Using the "Thinking Aloud" Method in Cognitive Interface Design. IBM Research Report RC-9265.
- 西林瑞夫
	- 1987 「Macintosh の開発環境はどうなっている?」『ASCII』11(5): 209-216, 11(6): 213- $220, 11(8): 226 - 232$

小野清正

1987 「Macintoshの開発環境はどうなっている?」『ASCII』11(2): 148-153。

SHNEIDERMAN, B.

- 1983 Direct Manipulation: A Step Beyond Programing Languages. IEEE Computer 16(8):  $57 - 69.$
- 1987 『ユーザー・インタフェースの設計:使いやすい対話型システムへの指針』日経マグ ロウヒル。

SMITH, D.C., C. IRBY and E. HARSLEM

1982 Designing the Star User Interface.  $BYTE 7(4)$ : 242-282.

 $\ddot{\phantom{a}}$ 

杉田繁治

1987a 「現在のコンピュータは文科系の研究に役立つか–––情報処理再考–––」『情報処 理』28(5): 623-628。

1987b 「人文科学におけるマルチメディアデータベース」『情報処理』28(6): 765-772。

WILSON, G.A. and C.F. HEROT

1980 Semantics Vs Graphics--To Show or Not To Show. Proc. 6th VLDB, pp.183-196.

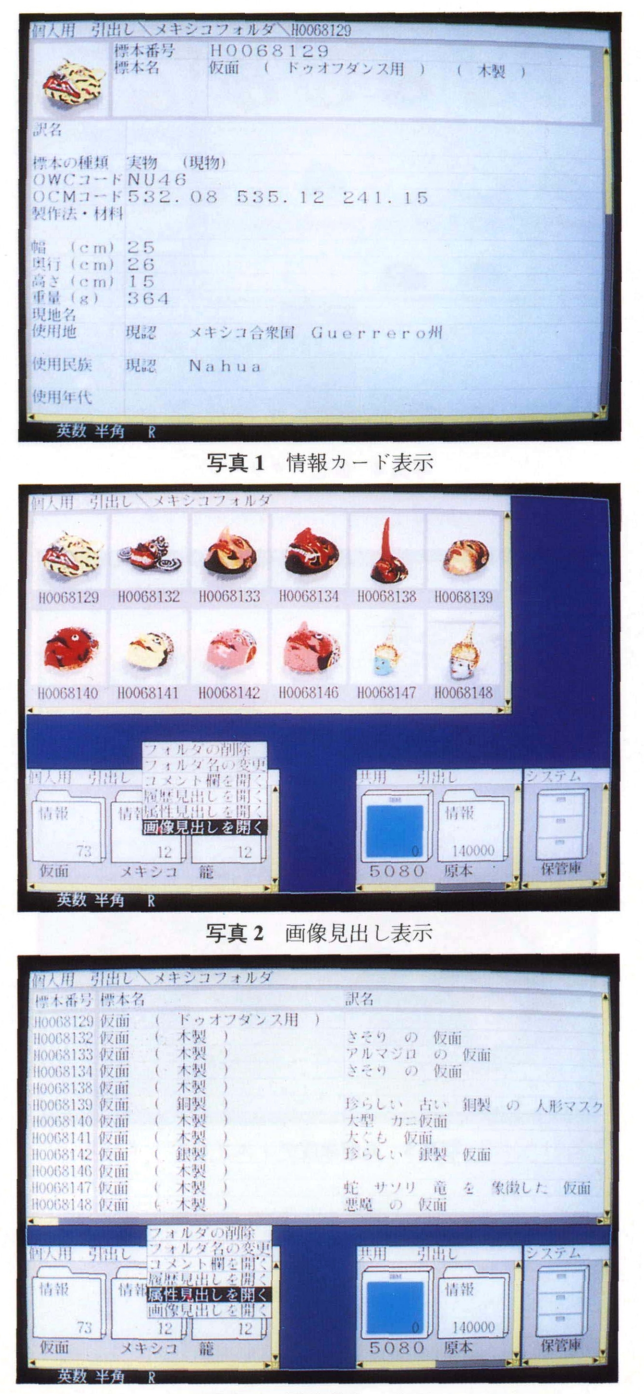

写真3 属性見出し表示

# 国立民族学博物館研究報告別冊 17号

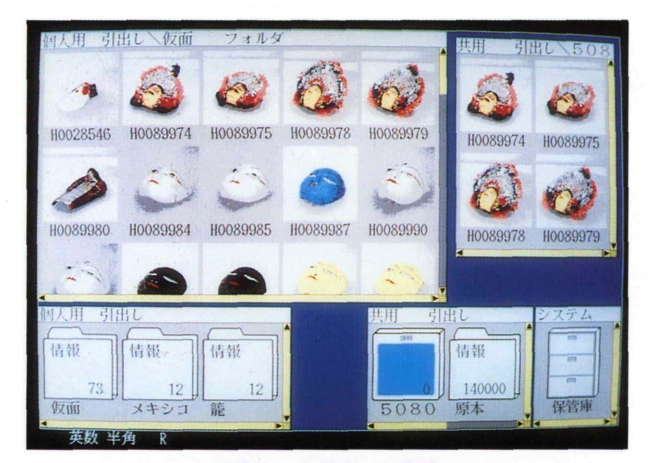

写真4 仮想スクリーン

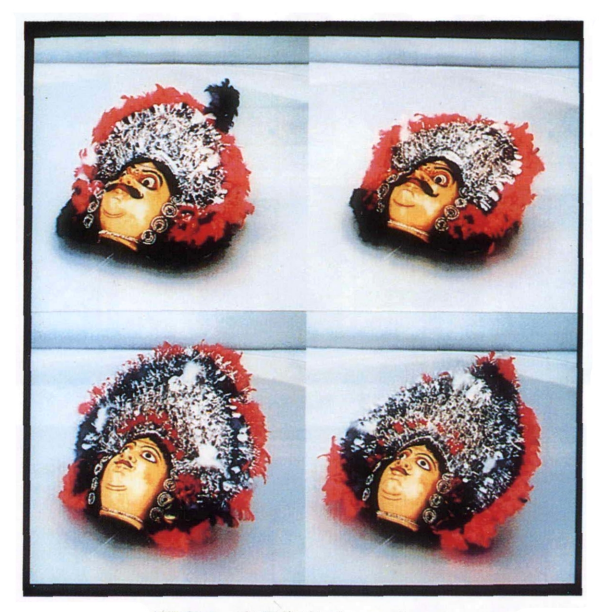

写真5 高解像度ディスプレイ

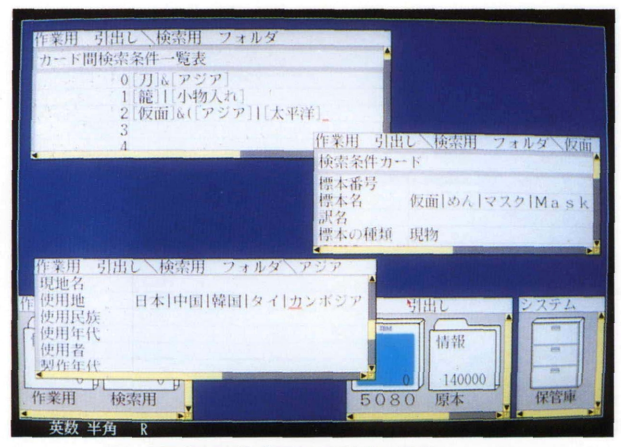

写真6 検索カードと検索見出し

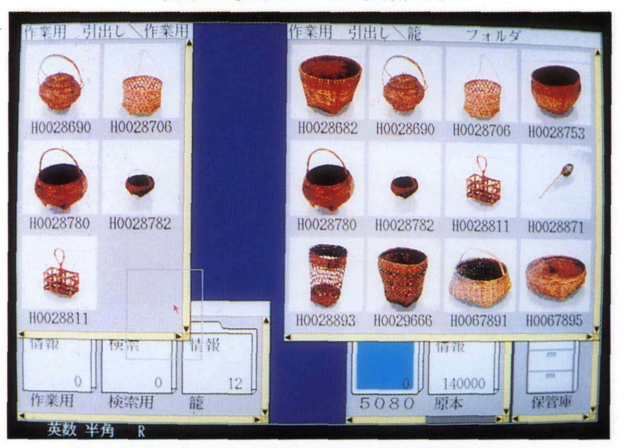

写真7 ビジュアルアレンジメント機能

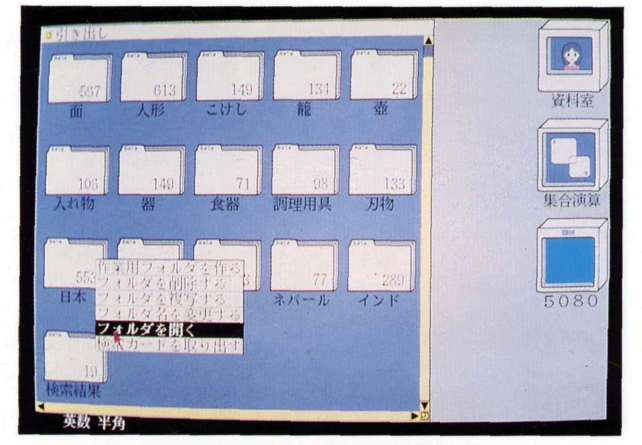

写真8 データの視覚化一最終設計

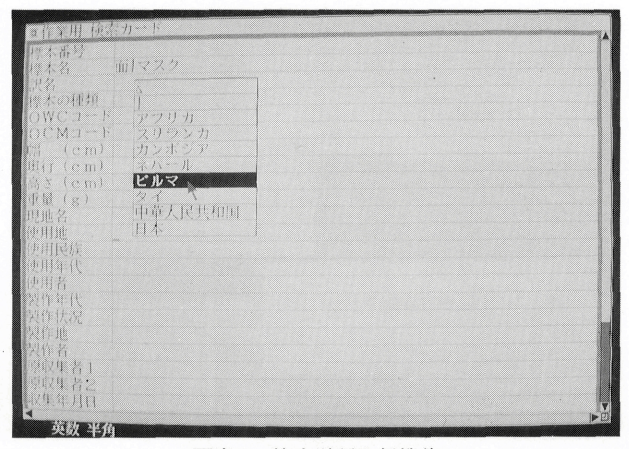

写真9 検索単語登録機能

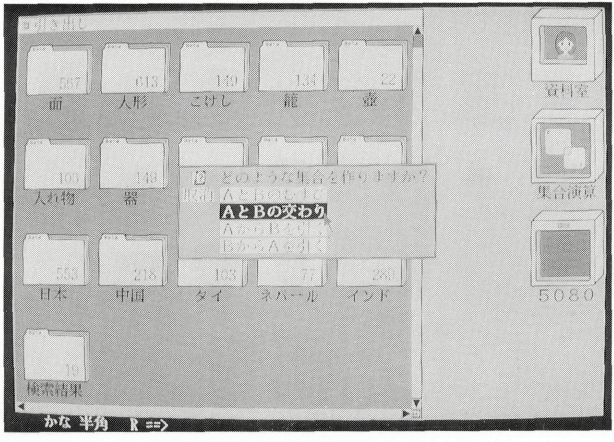

写真10 集合演算アイコン

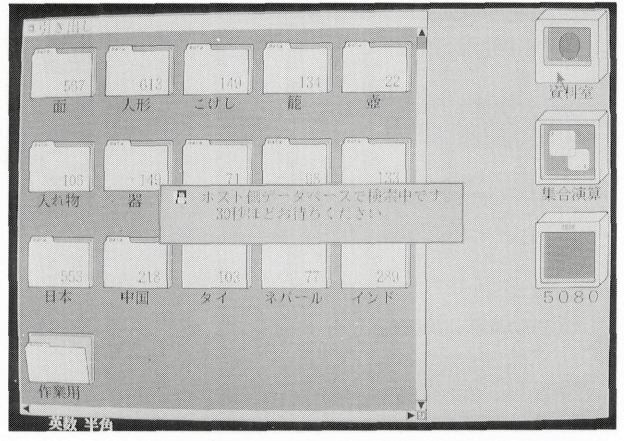

写真11 検索中の表示

 $\hat{\mathcal{L}}$ 

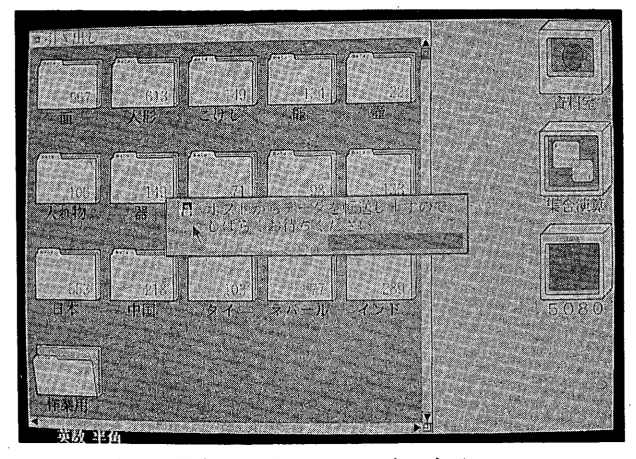

写真12 ダウンロード中の表示